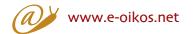

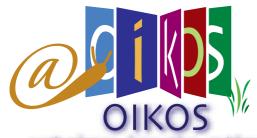

web educational tools english newsletter n.4

earth sciences . innovation . multimedia

#### **OIKOS**

Originating Innovative methods to learn and teach Knowledge in the field of earth and natural sciences derived from an Original and combined use of applicative Software

The OIKOS team is glad to introduce you to the Oikos Web Educational Tools.

e hope that you will enjoy its format and learning will be fun. We wish you a successful start and

an even more successful finish, with new knowledge and experiences gained from Oikos.

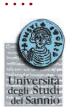

## What you will need

In order to use this system, you will need a Windows or Macintosh computer and an Internet account.

All of the operations can be completed via modem over an ordinary telephone line. If you have a higher-speed connection, screens will appear more quickly, but Oikos has been designed to work over an ordinary telephone line.

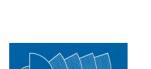

PROGETTI E TECNOLOGIE

### Going Online

Once you have an Internet account, and either the Firefox Mozilla or Microsoft Internet Explorer Web browser (a quite recent version with the most common plug-in like flash, quick time, dvx, real player, etc...), you're ready to go online and begin the learning work.

It is important to note that during the use of the Oikos Web Educational Tools a specific add-on or plug-in (usually free to use) could be necessary to see a video, animation, etc... In this case the most recent Internet browsers invite the user to download and install these additional applets to surf correctly. Otherwise, the user has to find and install them.

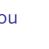

To enter the application, use your browser to go to the following Web address: http://www.e-oikos.net

LEONARDO DA VINCI EDUCATION AND CULTURE

It is important to notice that the Google Earth application has to be installed to utilise some additional features.

# How to use the six phenomena/risks

When you enter http://www.e-oikos.net, the following main panel is shown:

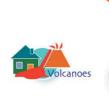

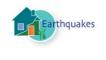

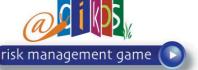

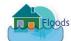

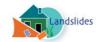

ferosion

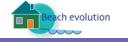

Above: You can choose one of the six phenomena/ risks (or can play with the management game) by clicking on the related image.

For example, clicking on the Landslides image the following panel appears:

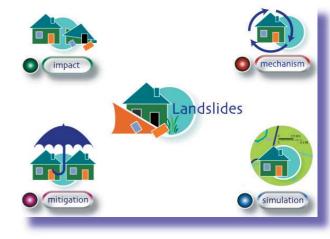

This kind of panel is also visualised for the other five cases.

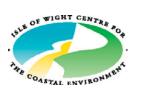

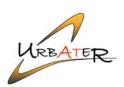

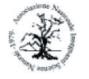

Associazione Nazionale Insegnanti di Scienze

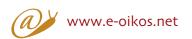

The Association for Science Education

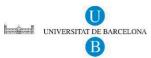

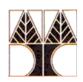

University of Cyprus

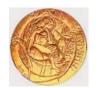

University of Crete

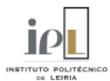

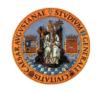

Universidad de Zaragoza

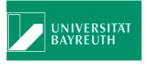

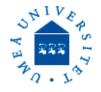

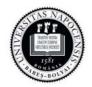

Universitatea Babe-Bolyai Cluj-Napoca

For the six phenomena/risks the impact section is organised in the following way:

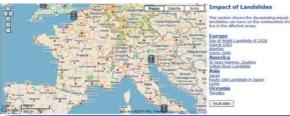

You can choose an event clicking on the items of the list present in the right part of the screen or clicking the icons on the map.

A bubble containing some basic information appears on the map

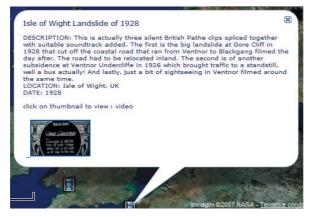

and clicking on one of the thumbnails a video or a photo is shown in the bottom part of the screen.

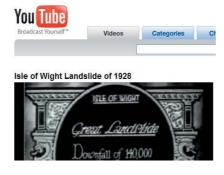

For the six phenomena/risks the mechanism section is organised in the following way:

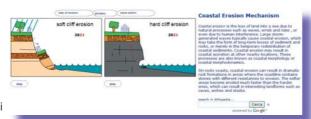

e-mail: info@e-oikos.net

web site: www.e-oikos.net

In the right part of the screen a quick description of the phenomenon/ risk mechanism is available.

You can interact with the animation in the left part of the screen by passing and clicking on the various buttons. When you pass over a button, in a small

window a short explanation is presented. If this button is also clicked, a content form is visualised in the bottom part of the screen

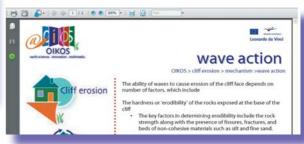

In the mechanism section you can also find Wikipedia articles

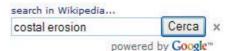

this, once again, is opened in the bottom part of the screen

For the six phenomena/risks the mitigation section is organised in a way very similar to the mechanism section.

The six simulation sections have a different operational organisation

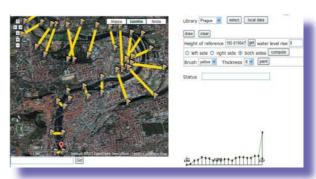

Before using them, it is warmly recommended that you read the help notes by pushing the 'i' button.

## Troubleshooting

If you encounter any problems in Oikos, you can request help from the System Administrator: info@e-debris.net

Enjoy using the Oikos Web Educational Tools!

### **CONTACT**

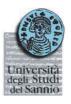

Università degli Studi del Sannio Via Port'Arsa, 11 82100 Bevevento Italia

tel: +39 0824 305136 fax: +39 0824 23013